## **Vereinfachter iPadOS und iOS Upgrade Workflow**

Dieser Leitfaden führt Sie durch das Verfahren, mit dem Sie mit Jamf Pro ein Upgrade Ihrer Apple-Geräte auf iOS 16 und iPadOS 16 durchführen.

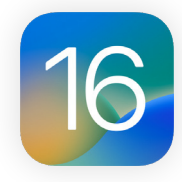

Bei der Veröffentlichung eines neuen Apple-Betriebssystems wird empfohlen, zunächst die Kompatibilität mit der vorhandenen Software zu prüfen, die Stabilität des Betriebssystems zu testen und sicherzustellen, dass es den Anforderungen des Unternehmens entspricht, bevor ein Upgrade durchgeführt wird. Deshalb ist die erste Frage, die Sie sich stellen müssen: **Wollen Sie jetzt aufrüsten?**

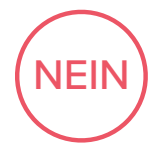

Verschieben Sie Softwareaktualisierungen mit Jamf Pro für bis zu 90 Tage. Diese Funktion wird als Managed Software Updates bezeichnet. Mit dem Aufschub können die Benutzer\*innen keine Upgrades für ihr Gerät durchführen. Sobald Sie sich für eine Aktualisierung entschieden haben, können Sie sich für die Bereitstellung einer bestimmten iOS- oder iPadOS-Version entscheiden, sofern diese von Apple noch bereitgestellt wird. Beide Funktionen erfordern Geräte mit iOS 11.3 oder höher und werden überwacht.

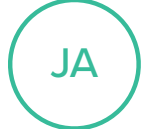

Sobald Sie sich entschieden haben, das Upgrade durchzuführen, müssen Sie festlegen, ob Benutzer oder die IT-Abteilung für das Upgrade zuständig sein sollen.

## **SOFTWARE-AKTUALISIERUNG DURCH DEN BENUTZER\*INNEN**

Die Benutzer\*innen gehen einfach zu den Einstellungen auf ihren Geräten und starten die Installation ohne IT-Interaktion.

## **SOFTWARE-UPDATE DURCH IT**

Geräte, die über den Apple Business Manager oder den Apple School Manager angemeldet sind, können durch Senden eines MDM-Befehls (Mobile Device Management) aktualisiert werden, um iPadOS 16 oder iOS 16 herunterzuladen und zu installieren. Für diese Option ist keine Benutzerinteraktion erforderlich.

## <u>Г7</u> **[Erfahren Sie mehr über bewährte Verfahren und Jamf Pro-Workflows für iOS-Upgrades.](https://docs.jamf.com/best-practice-workflows/jamf-pro/managing-ios-updates/Introduction.html)**

**ANMER-KUNGEN:**

- Wenn es keinen Passcode gibt, können Sie die Installation automatisch durchführen. Wenn das Gerät über ein Passwort verfügt, verschiebt Jamf Pro das Update in die Warteschlange, und der Benutzer wird aufgefordert, das Passwort einzugeben, um die Installation zu starten.
- Der MDM-Befehl kann an einzelne oder Gruppen von Geräten gesendet werden und setzt voraus, dass die Geräte überwacht werden.
- IT-Administrator\*innen können festlegen, dass die Geräte weiterhin iOS 15 oder iPadOS 15 verwenden dürfen, aber dennoch die grundlegenden Sicherheitseinstellungen von Apple erhalten. So haben Sie die nötige Zeit, um die Umstellung vorzunehmen, wenn Sie dazu bereit sind, ohne Angst haben zu müssen, dass Sie Sicherheitsaktualisierungen verpassen.

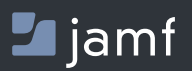

Wenn Sie mehr über die Optimierung Ihrer iOS- oder iPadOS-Upgrades mit Jamf Pro erfahren möchten, besuchen Sie **[jamf.com/de/](https://www.jamf.com/de/)**.